# **ONUMAX**

# Hydrolex 3.01

Update-Information

## Anlagenvergleich

Betrachten Sie Ihre vorhandene Anlage unter einem wirtschaftlichen Aspekt. Neben den reinen Erstellungskosten (Material und Montage), nimmt der tägliche Betrieb der Anlage einen ebenso großen Stellenwert ein.

 Ihre in Hydrolex erstellte Anlage dient dabei als Basis. Durch den Austausch verschiedener Parameter ergeben sich

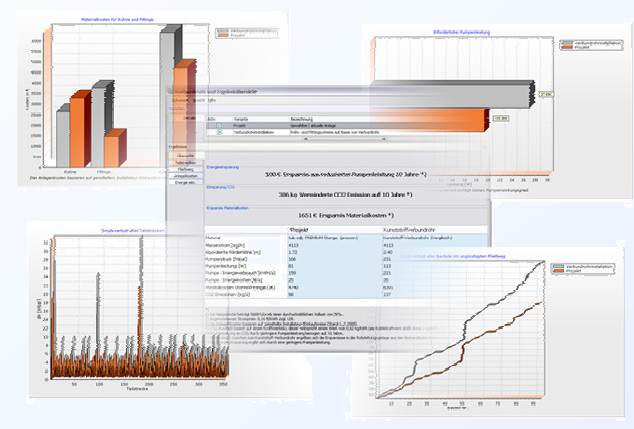

zum Teil deutliche Unterschiede in den Anschaffungskosten und in den Druckverlusten. Die Energieeffizienz ihrer Anlage wird sofort deutlich.

 Die grafisch aufbereitete Dokumentation gibt ihnen und dem Bauherren die wichtigen Entscheidungskriterien an die Hand.

## Integrierte Heizkörperauslegung

Was bedeutet es für Sie, wenn wir von einer integrierten Heizkörperauslegung sprechen?

#### Möglichst wenig Aufwand!

Erstellen Sie wie gewohnt in Hydrolex ihre Heizungsanlage und legen zusätzlich die gewünschte Baureihe für den Heizkörper fest. Anhand dieser Angaben erfolgt bereits beim Platzieren der Heizkörper die Auslegung. Durch die integrierte Heizkörperauslegung ersparen Sie sich das Ausfüllen separater Heizkörperlisten.

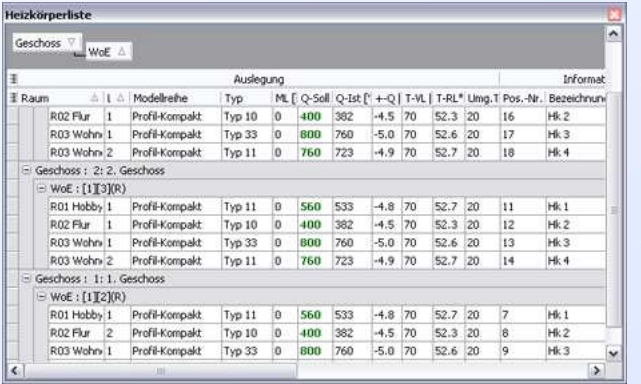

Änderungen an der Anlage sind jederzeit möglich, so dass Sie Leistungsdaten und geometrische Eigenschaften individuell anpassen können.

 Sowohl über die Materialzusammenstellung, als auch über den technischen Report können Sie die Ergebnisse jederzeit ausgeben.

### Hydrolex Box

Hydrolex Box ist die neue Zentrale für unterschiedliche Dokumente, die Sie im Verlauf Ihrer Projektierung anlegen. Somit ist der Zugriff auf alle Dokumente eines Projektes möglich.

Zusätzlich stellt die Box allgemeine Funktionen zur Verfügung:

- Projekte archivieren
- Dokumente per E-Mail versenden
- Stammdatenverwaltung
- Fensteranordnung speichern
- Aktualisierung über das Internet

Neben der aktuellen Online-Hilfe, liefert das synchron mitlaufende Infor-

mationssystem immer die richtigen Tipps zum jeweiligen Bearbeitungsschritt.

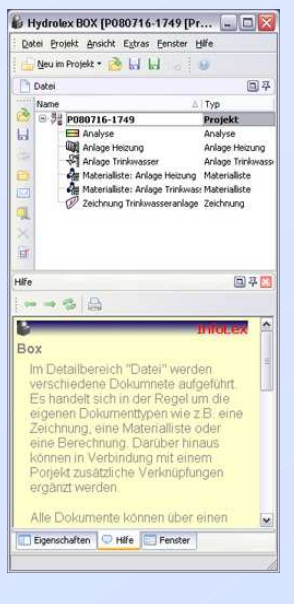

# **ONUMAX**

#### Windows Vista

Hydrolex unterstützt neben dem aktuellen Betriebssystem Windows Vista, die Betriebssysteme Windows 2000 und Windows XP.

#### Einlesen von BDH-Datensätzen

Die aus der Box zugängliche Stammdatenverwaltung ermöglicht ihnen, **BDH-2 Standarddatensätze einzulesen**  bzw. sie aus der Datenbank zu entfernen. Vorhandene Datensätze können exportiert werden, so dass sie an anderer Stelle wieder eingelesen werden können.

#### Übergänge an Verbrauchern und Armaturen (Heizung)

Fast von allein ergänzt Hydrolex bei Armaturen und Verbrauchern die entsprechenden **Übergänge**. Entweder über eine allgemeine Voreinstellung oder direkt an der Armatur bzw. am Verbraucher geben Sie lediglich die Baureihe des Übergangsstückes vor. Die Berechnung berücksichtigt dabei die Druckverluste der Übergänge, um ein optimales Ergebnis zu erreichen. Selbstverständlich finden Sie auch in der Massenermittlung die zuvor festgelegten Übergänge wieder.

#### Druckverlustdiagramme

Ein kleines, aber dennoch nützliches Werkzeug ist das Modul um **Druck**verlustdiagramme darzustellen. Wählen Sie eine Rohrreihe, die gewünschten Nennweiten und eine Medientemperatur -

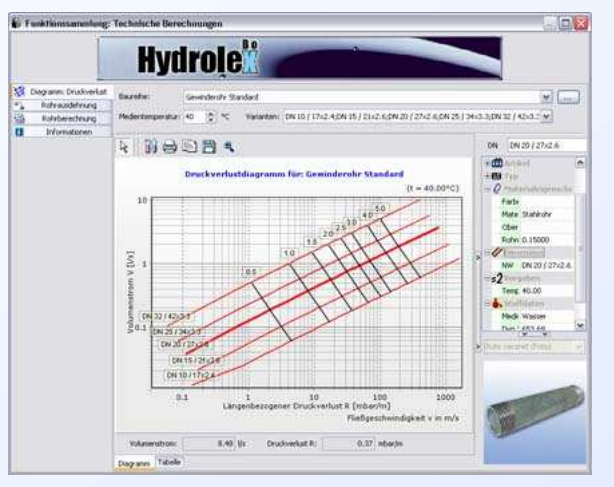

Sie erhalten sofort das zugehörige Druckverlustdiagramm.

#### Automatisches Ergänzen von Muffen

Anhand der Lieferlänge von Rohren, ermittelt Hydrolex die Anzahl der erforderlichen Muffen/Kupplungen, die für die Montage relevant sind. Auf Basis der in der Materialgruppe festgelegten Fittings, stehen die Muffen der Berechnung und der Massenermittlung direkt zur Verfügung.

## Projektgrößen

Höherr, weiter! Die Anlagengrenzen für Trinkwasser- und Heizungsanlagen in Hydrolex wurden erneut erweitert. Erstellen Sie Anlagen mit 20 Geschossen und 20 Steigesträngen.

#### Sonstiges

- Modernes Programmdesign
- Anforderung des Freischaltcode via E-Mail
- Überarbeitete Online-Hilfe
- Zeichnungseditor als separates Modul
- Materialliste als separates Modul
- Erweiterte Materialgruppen (inkl. Muffen und Übergängen)
- Abfrage der Materialvoreinstellung beim Erstellen einer Anlage
- Ausblenden nicht benutzter Eigenschaften
- Ausdruck der "Anlage- Vorlaufdaten"
- Überarbeitete Material- / Katalogauswahl
- Weitere Herstellerdaten
- Im Strangbaum erscheinen die Verbraucherbezeichnungen
- $\bullet$  u.v.m.